## [How to] Print Wallpaper - UCJV Series

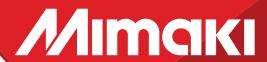

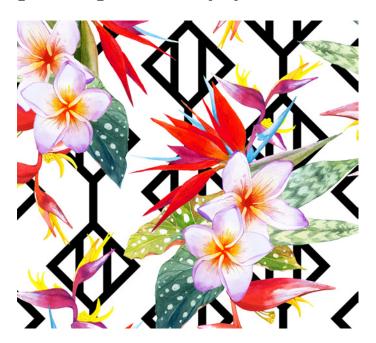

Printer: UCJV Series / Inkset: LUS200 Media: JETTEX Wall - Dickson Coatings

## 1. Instructions

**|1-1.** Create design image using design software Illustrator or Photoshop, save in format .eps (illustrator) or .Tiff (photoshop).

**11-2.** Open file in Rasterlink and set print environment.

Profile: DicksonCoatings JET TEX v3.5

Resolution: 600x600

**|1-3.** Load media onto printer utilizing take up. Place printer into Remode mode and click rip & print in Rasterlink.

**11-4.** Jet Tex with a wall paper glue on back side. Simply spray water on the reverse side and on the wall, and roll the Jet Tex

(**Reference:** Jet Tex Application video attached if we want to show small application to wall).

**Note:** Wallpaper looks best when seams are layed next to one another perfectly with out overlapping

**11-5.** Interior Decoration for Wall paper, Shop Design, P.O.S, pictures, Art Reproduction